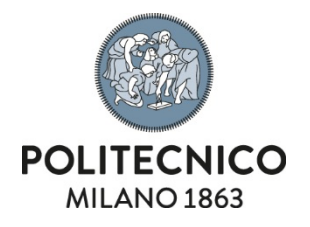

## **Adobe Creative Cloud**

Personal PC NAMED licence activation instructions

*The information contained in this document is confidential and cannot be disclosed.*

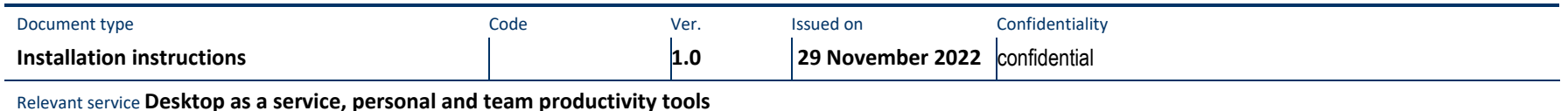

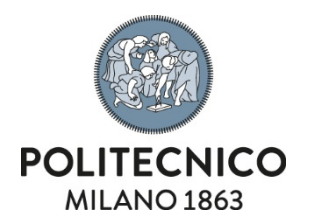

## **Download**

**1)** Go to the page <https://creativecloud.adobe.com/apps/all/desktop> and log in as shown below:

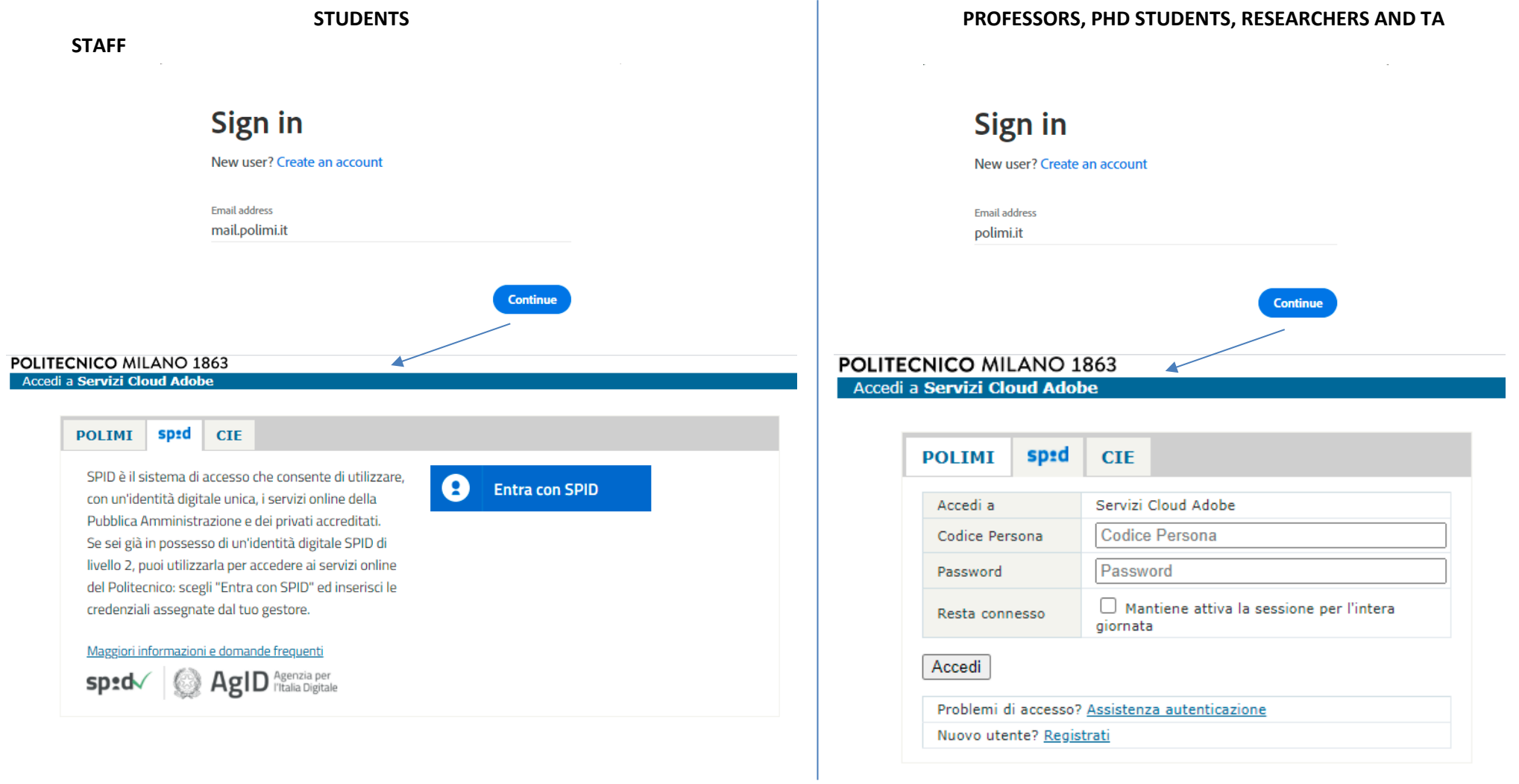

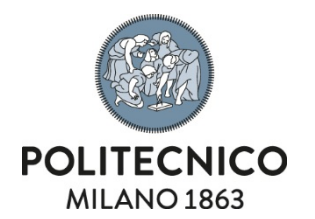

## **2)** After authentication you will be redirected to the following page where you can download the setup of the **Adobe Creative Cloud Desktop App**:

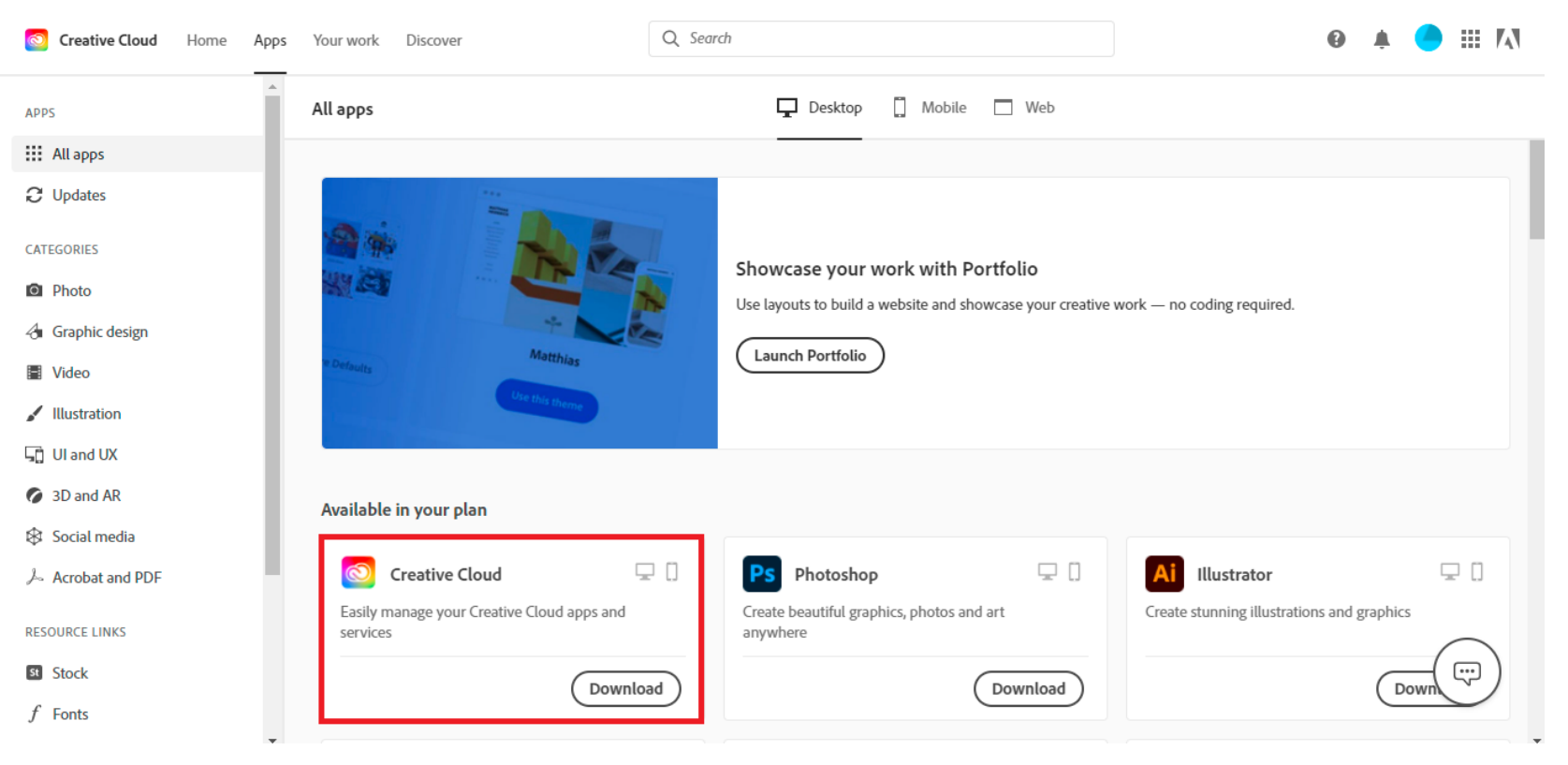

## **Installation**

**1)** After the download, start the setup and wait for the installation to finish

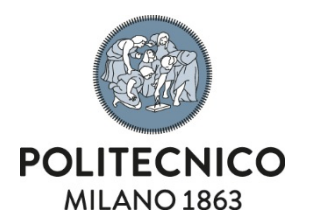

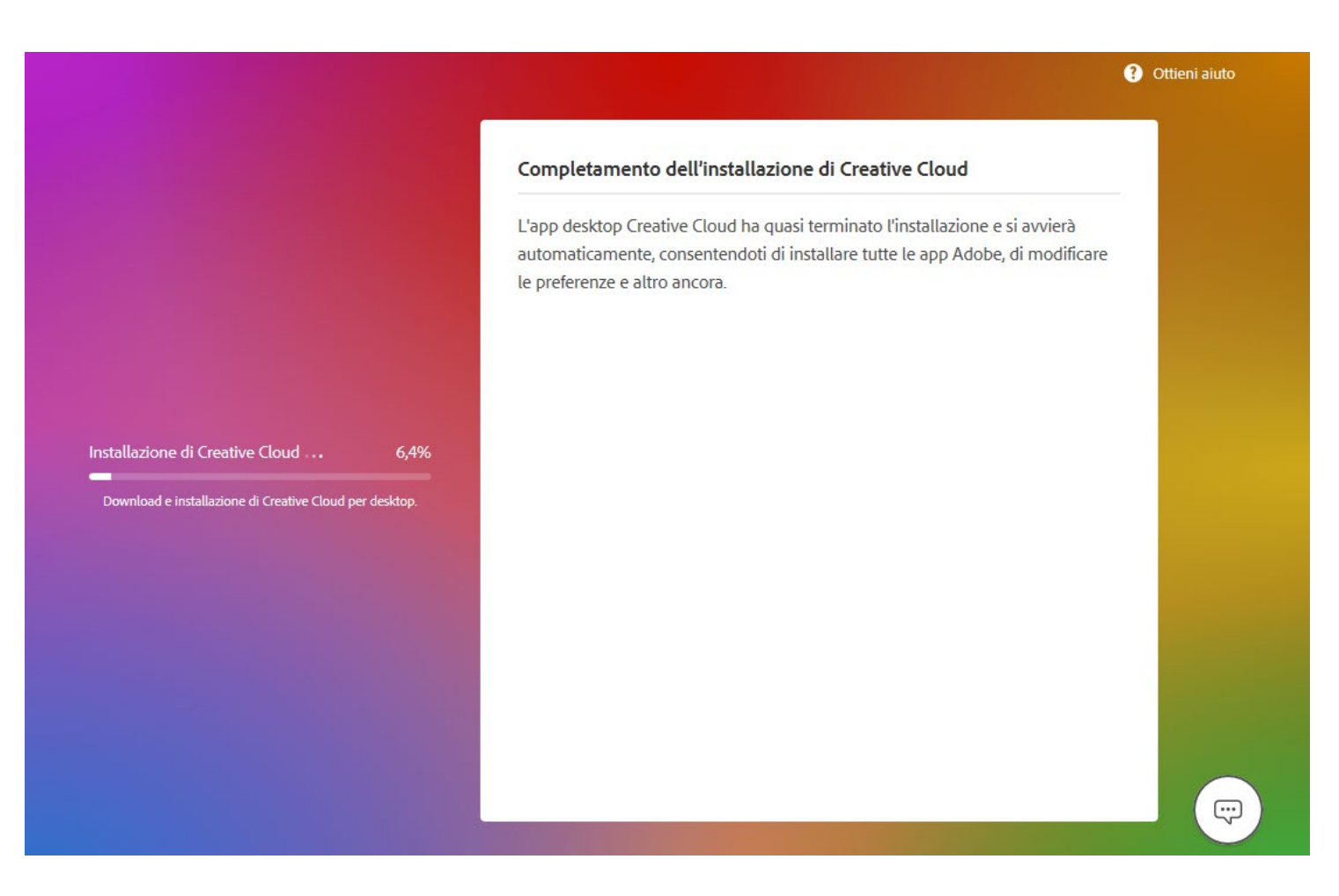